# **IS Business**

## ¿Cómo cambiar la tarjeta SIM de tu teléfono iPhone?

Remover y volver a insertar la tarjeta SIM puede ayudar si la pantalla de tu teléfono inteligente no se mueve o tiene problemas de conexión.

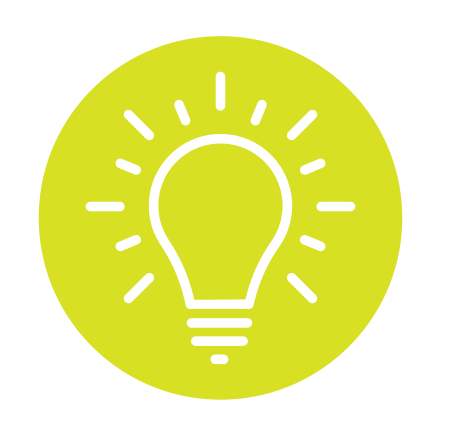

También es buena idea removerla si vas a vender tu teléfono o si lo dejas reparando.

## SIGUE ESTOS PASOS PARA REMOVER E INSERTAR LA TARJETA SIM:

1

En el lado derecho de tu iPhone busca un orificio

### pequeño.

2

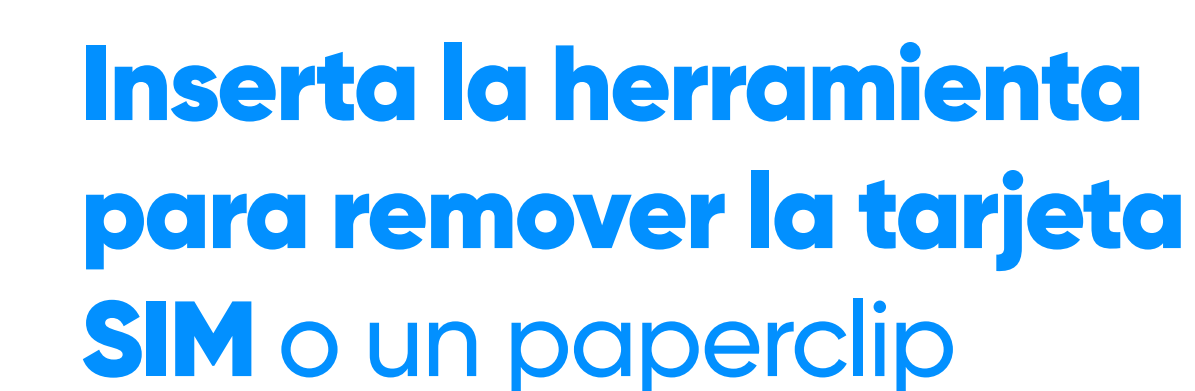

- pequeño en el orificio
- y presiona.

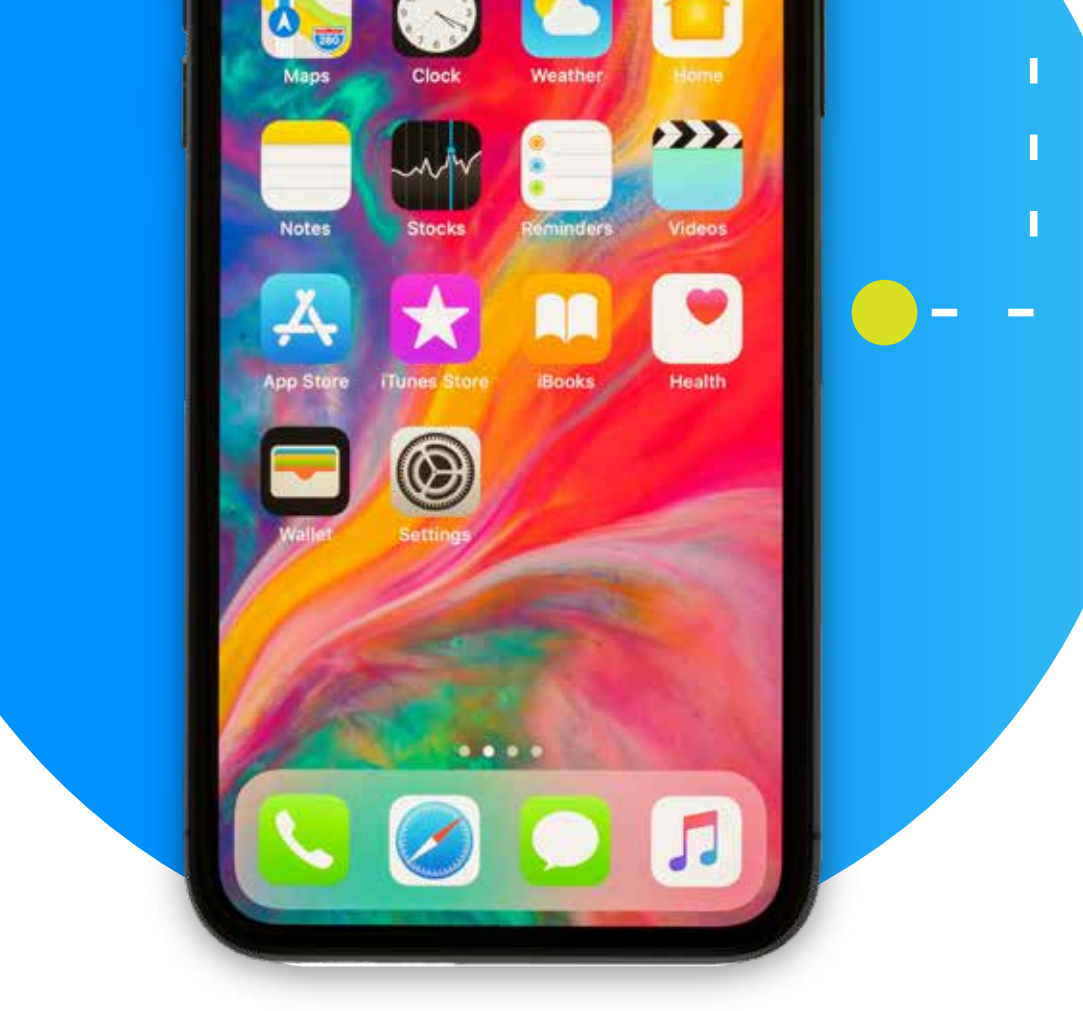

 $\overline{O}$ 

1

hacia afuera.

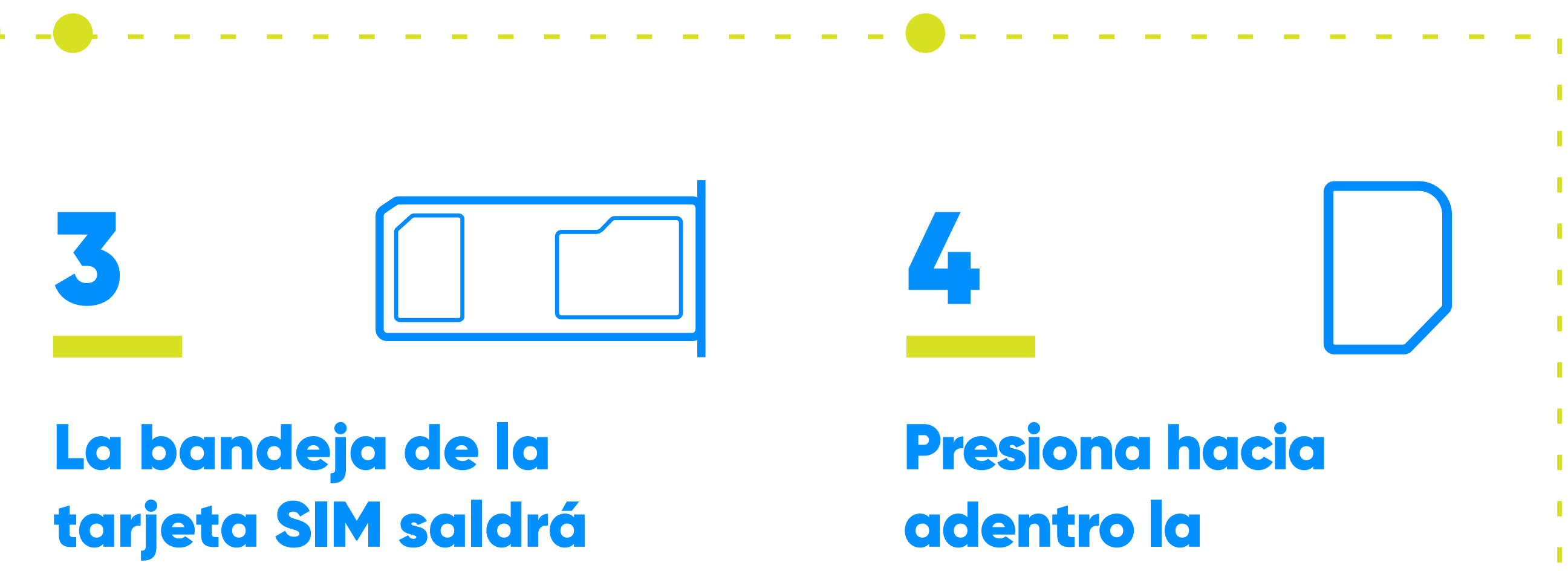

Remuévela del equipo. Si tiene una tarjeta SIM, cámbiala por la tarjeta nueva.

bandeja con la tarjeta SIM nueva, para colocarla en su sitio.

Si la tarjeta SIM está activa y es compatible con tu teléfono espera que tu iPhone tenga servicio para utilizarlo.

#### **Aprende más sobre nuestros productos y servicios en:**

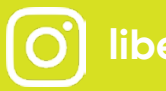

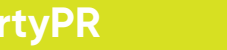

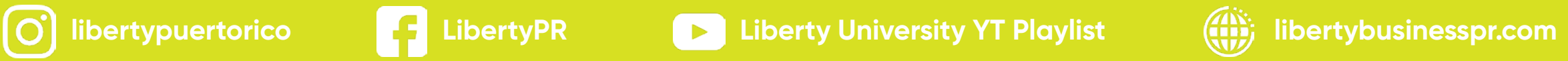

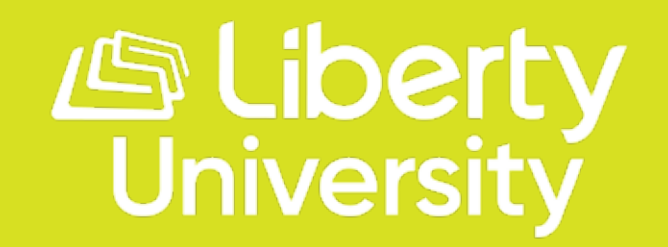